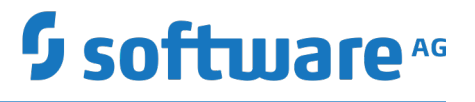

## **Integrating with Robotic Process Automation**

Version 10.3

October 2018

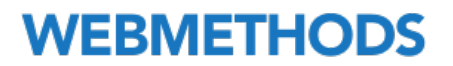

This document applies to webMethods RPA Integration Version 10.3 and to all subsequent releases.

Specifications contained herein are subject to change and these changes will be reported in subsequent release notes or new editions.

Copyright © 2018 Software AG, Darmstadt, Germany and/or Software AG USA Inc., Reston, VA, USA, and/or its subsidiaries and/or its affiliates and/or their licensors.

The name Software AG and all Software AG product names are either trademarks or registered trademarks of Software AG and/or Software AG USA Inc. and/or its subsidiaries and/or its affiliates and/or their licensors. Other company and product names mentioned herein may be trademarks of their respective owners.

Detailed information on trademarks and patents owned by Software AG and/or its subsidiaries is located at http://softwareag.com/licenses.

Use of this software is subject to adherence to Software AG's licensing conditions and terms. These terms are part of the product documentation, located at http://softwareag.com/licenses and/or in the root installation directory of the licensed product(s).

This software may include portions of third-party products. For third-party copyright notices, license terms, additional rights or restrictions, please refer to "License Texts, Copyright Notices and Disclaimers of Third Party Products". For certain specific third-party license restrictions, please refer to section E of the Legal Notices available under "License Terms and Conditions for Use of Software AG Products / Copyright and Trademark Notices of Software AG Products". These documents are part of the product documentation, located at http://softwareag.com/licenses and/or in the root installation directory of the licensed product(s).

Use, reproduction, transfer, publication or disclosure is prohibited except as specifically provided for in your License Agreement with Software AG.

## **Table of Contents**

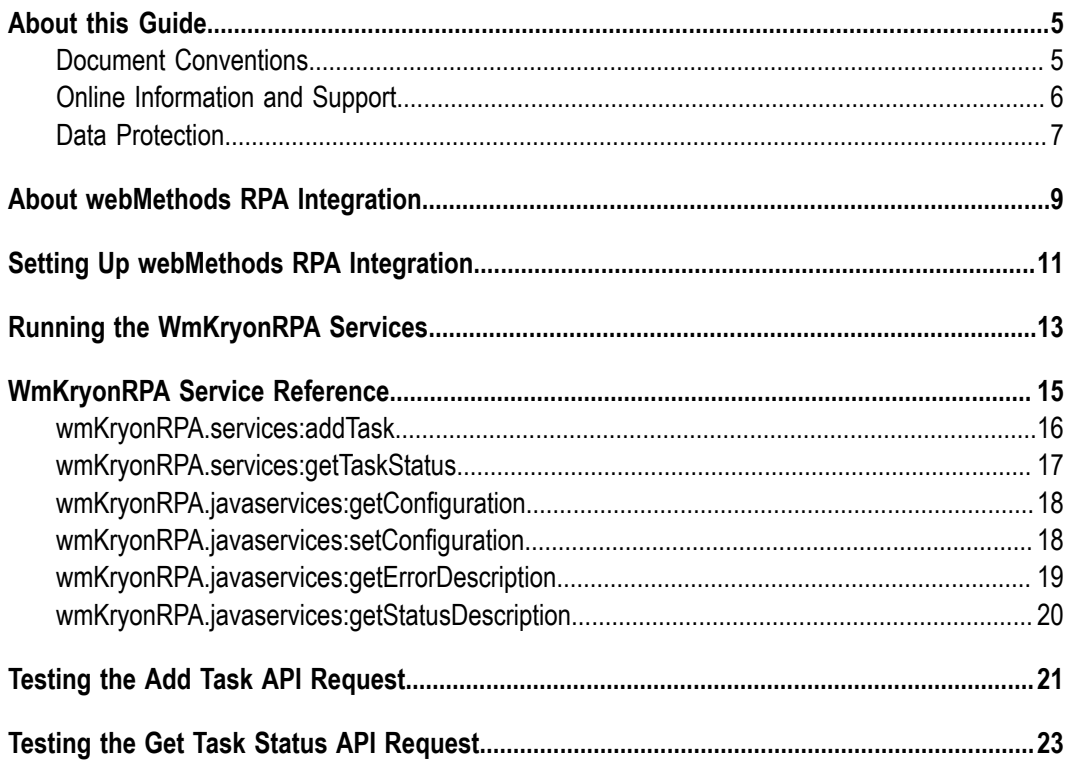

### <span id="page-4-0"></span>**About this Guide**

This guide explains how to use webMethods RPA Integration to create and monitor RPA tasks executed by Kryon unattended robots.

To use webMethods RPA Integration effectively you should:

- Understand the basic concepts and components of the Kryon RPA Platform, including the Kryon Web Service API, as described in the webMethods Robotic Process Automation documentation.
- Be familiar with the setup and operation of webMethods Integration Server and how to manage packages in Integration Server.
- Know how to create and work with flow and Java services using Designer.  $\Box$
- Have a general idea about how to work with REST services.  $\overline{\phantom{a}}$

### <span id="page-4-1"></span>**Document Conventions**

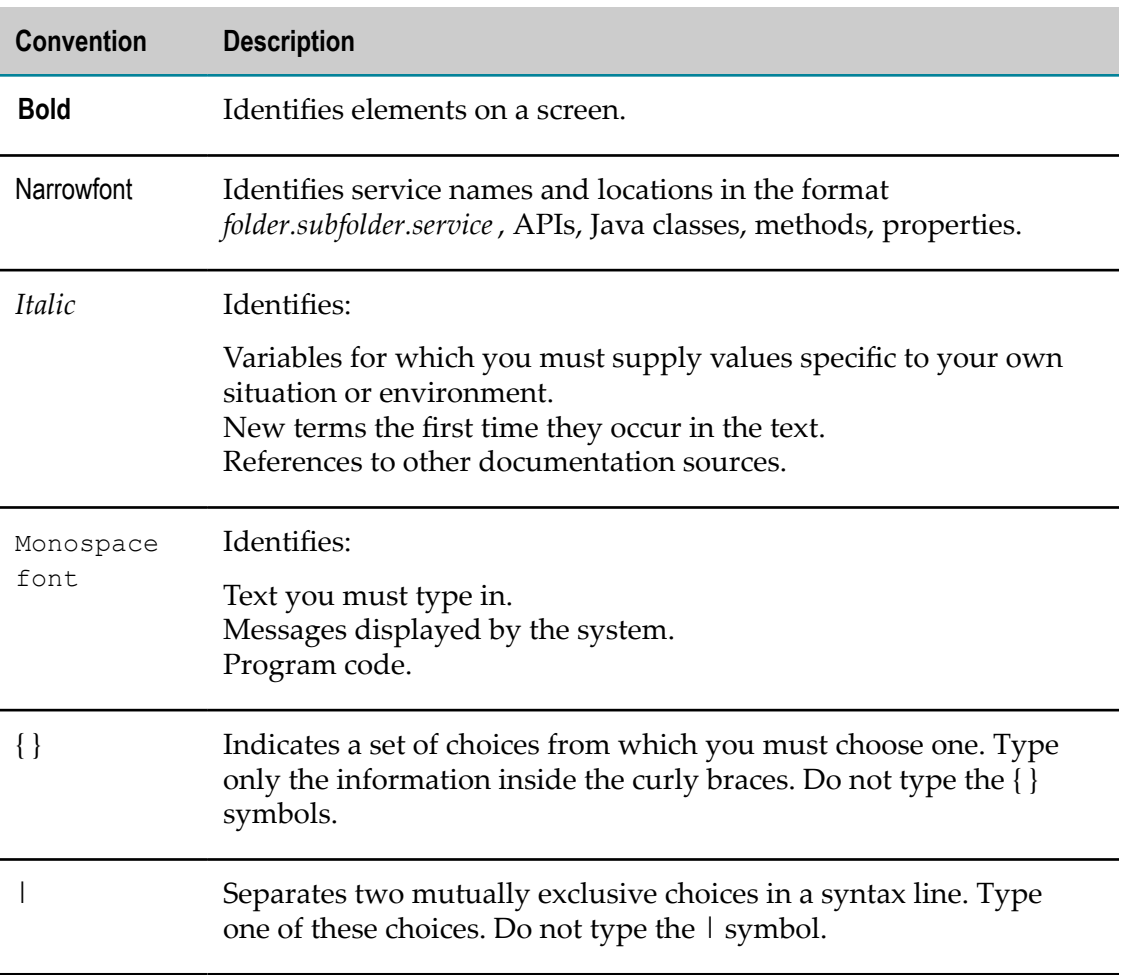

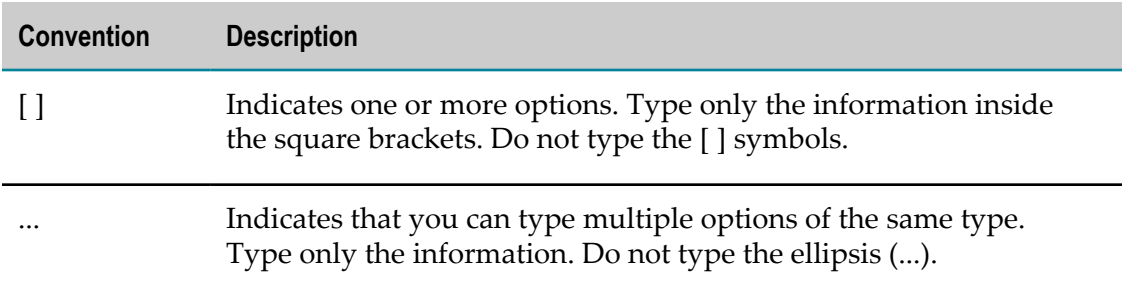

## <span id="page-5-0"></span>**Online Information and Support**

#### **Software AG Documentation Website**

You can find documentation on the Software AG Documentation website at "http:// [documentation.softwareag.com".](http://documentation.softwareag.com) The site requires credentials for Software AG's Product Support site Empower. If you do not have Empower credentials, you must use the TECHcommunity website.

#### **Software AG Empower Product Support Website**

If you do not yet have an account for Empower, send an email to ["empower@softwareag.com"](mailto:empower@softwareag.com) with your name, company, and company email address and request an account.

Once you have an account, you can open Support Incidents online via the eService section of Empower at "https://empower.softwareag.com/".

You can find product information on the Software AG Empower Product Support website at "https://empower.softwareag.com".

To submit feature/enhancement requests, get information about product availability, and download products, go to ["Products"](https://empower.softwareag.com/Products/default.asp).

To get information about fixes and to read early warnings, technical papers, and knowledge base articles, go to the ["Knowledge](https://empower.softwareag.com/KnowledgeCenter/default.asp) Center".

If you have any questions, you can find a local or toll-free number for your country in our Global Support Contact Directory at "https://empower.softwareag.com/ [public\\_directory.asp"](https://empower.softwareag.com/public_directory.asp) and give us a call.

#### **Software AG TECHcommunity**

You can find documentation and other technical information on the Software AG TECH community website at "http://techcommunity.softwareag.com". You can:

- Access product documentation, if you have TECHcommunity credentials. If you do F. not, you will need to register and specify "Documentation" as an area of interest.
- Access articles, code samples, demos, and tutorials.
- Use the online discussion forums, moderated by Software AG professionals, to  $\overline{\phantom{a}}$ ask questions, discuss best practices, and learn how other customers are using Software AG technology.
- Link to external websites that discuss open standards and web technology.  $\mathcal{L}_{\mathcal{A}}$

## <span id="page-6-0"></span>**Data Protection**

Software AG products provide functionality with respect to processing of personal data according to the EU General Data Protection Regulation (GDPR). Where applicable, appropriate steps are documented in the respective administration documentation.

# <span id="page-8-0"></span>**1 About webMethods RPA Integration**

webMethods RPA Integration enables you to create and monitor RPA tasks executed by Kryon unattended robots directly from Integration Server. webMethods RPA Integration is provided as an Integration Server package, called WmKryonRPA. The WmKryonRPA package contains Integration Server services (IS services) that call the REST services of the Kryon Web Service API. You can also use the **Add Task** and **Get Task Status** screens of the WmKryonRPA web user interface in Integration Server Administrator to test the API requests to the Kryon Web Service API. The following diagram illustrates the interaction between the services of the webMethods RPA Integration (WmKryonRPA) and Kryon Web Service API.

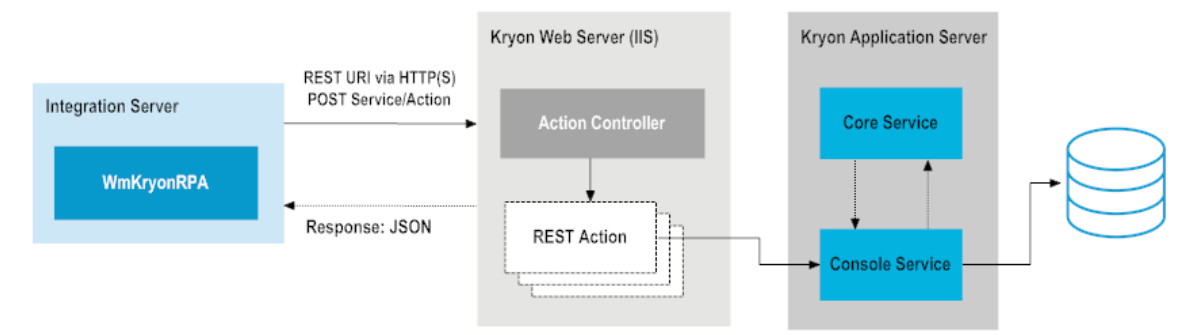

# <span id="page-10-0"></span>**2 Setting Up webMethods RPA Integration**

You install the WmKryonRPA package as you would install any package on Integration Server using Software AG Installer. The WmKryonRPA package does not require a separate license.

After installing the package, open Integration Server Administrator and connect the WmKryonRPA package to the Kryon Web Service API as follows:

- 1. Go to Packages > Management and click the home icon for the **WmKryonRPA** package.
- 2. On the WmKryonRPA > Configuration Settings screen, specify the following fields:
	- **Kryon WebAPI URL** The URL of the server that hosts the Kryon Web Service API.

Default: http://localhost:8080/

**User Name** - The user name of a user that can log on to the Kryon Web Service API and access its services.

Default: WebAPIUser

**Password** - The password of the user you specified in the **User name** field. Ľ,

Default: manage

3. Click **Submit**.

You can now invoke the Kryon Web Service API services using the Integration Server services in the WmKryonRPA package.

You can also use the **Add Task** and **Get Task Status** screens of the WmKryonRPA administrative pages in Integration Server Administrator to test the API requests for adding tasks and getting the status of a task.

# <span id="page-12-0"></span>**3 Running the WmKryonRPA Services**

When you use the services in the WmKryonRPA package, you must follow the guidelines for working with Integration Server packages and services.

- 1. Start Integration Server, Integration Server Administrator, and Designer if they are not already running.
- 2. Make sure you have Integration Server administrator privileges so that you can access the WmKryonRPA package administrative screens.
- 3. In Integration Server Administrator, make sure that the WmKryonRPA package is enabled.
- 4. In Integration Server Administrator, configure a connection to the Kryon Web Service API as described in "Setting Up [webMethods](#page-10-0) RPA Integration" on page 11.
- 5. In Designer, expand the WmKryonRPA package and folder that contain the service that you want to run.
- 6. Right-click the service and click **Run As > Run Flow Service**.
- 7. On the **Input/Output** tab, specify values for the parameters of the service as required and save the service.

See the WmKryonRPA service reference topics in this guide for details about the input and output parameters of each service. You can view the result from running the service on the **Results** tab.

8. In Integration Server Administrator, test the API requests from the *addTask* and *getTaskStatus* services of the WmKryonRPA package to the Kryon Web Service API. See "Testing the Add Task API [Request"](#page-20-0) on page 21 and ["Testing](#page-22-0) the Get Task [Status API Request" on page 23.](#page-22-0)

For detailed information about working with Integration Server packages and services, see:

- *webMethods Integration Server Administrator's Guide* п
- *webMethods Service Development Help*

# <span id="page-14-0"></span>**4 WmKryonRPA Service Reference**

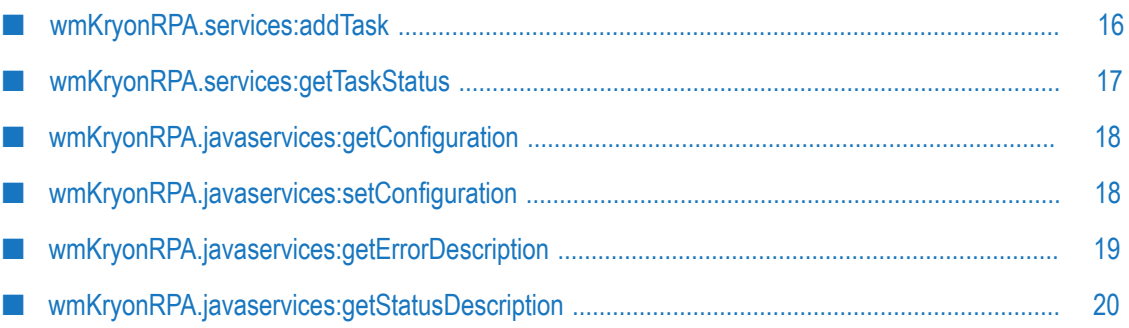

You can configure and use the flow and Java services from the WmKryonRPA package as described in the service reference topics.

## <span id="page-15-0"></span>**wmKryonRPA.services:addTask**

Creates a new task in a task queue for unattended robots.

#### **Input Parameters**

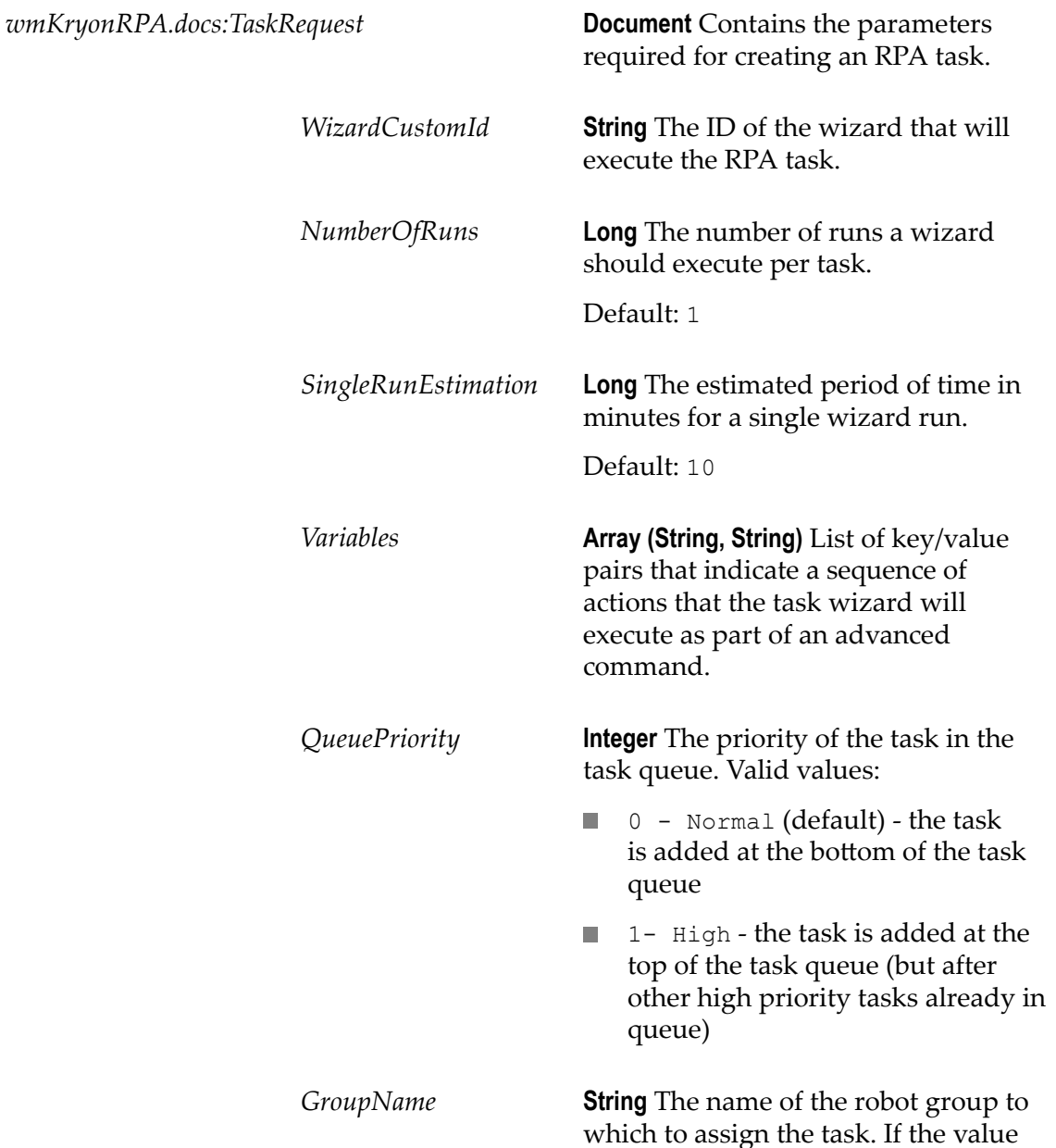

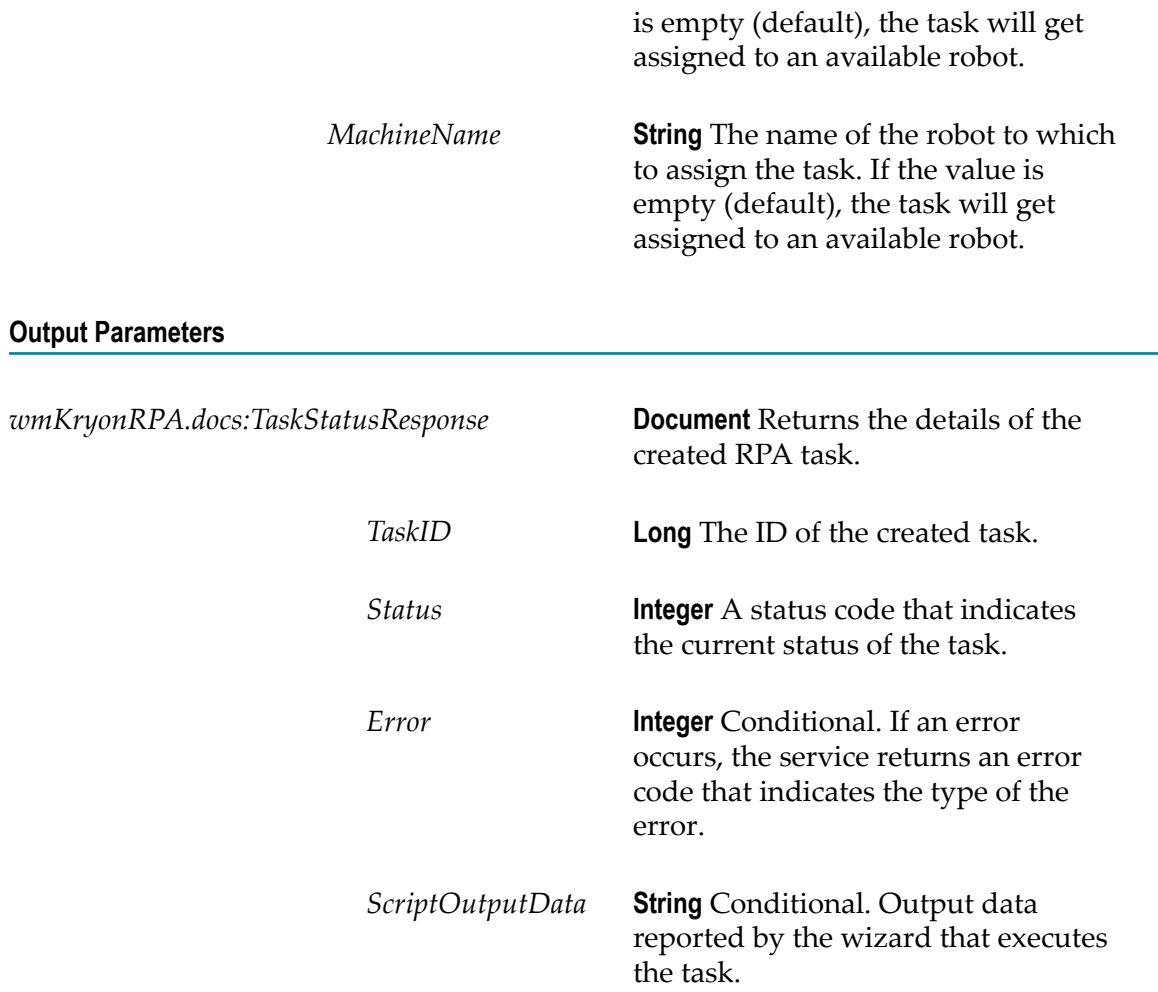

## <span id="page-16-0"></span>**wmKryonRPA.services:getTaskStatus**

Retrieves the status of an RPA task.

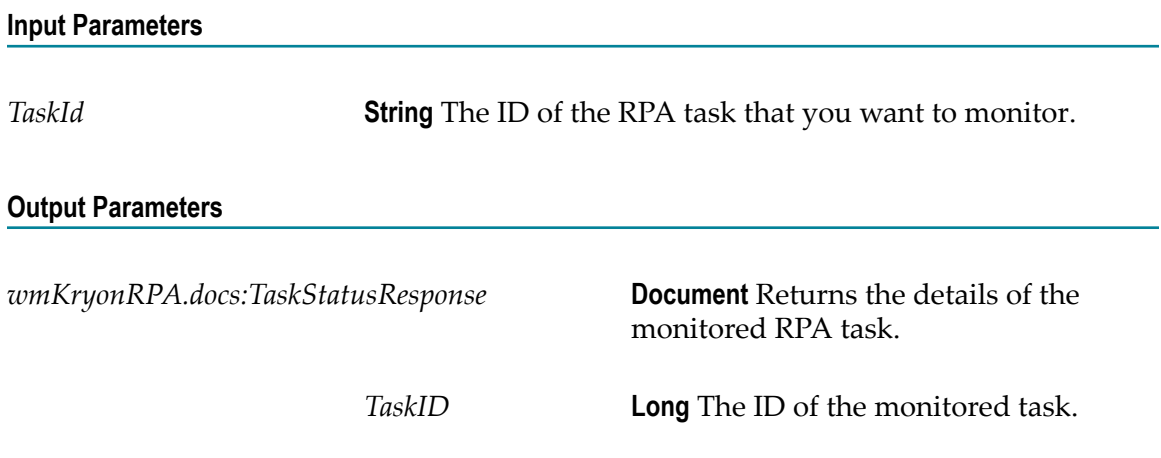

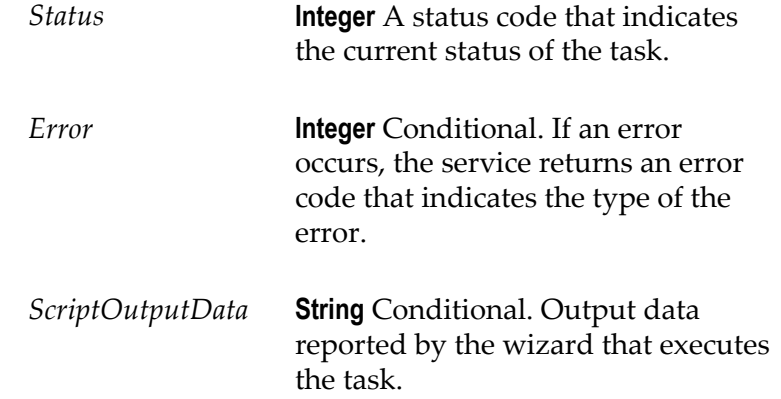

### <span id="page-17-0"></span>**wmKryonRPA.javaservices:getConfiguration**

Retrieves the connection details for the Kryon Web Service API from the *SoftwareAG\_directory* /WmKryonRPA/config/WebAPIConnection.properties file. The password is retrieved from the Outbound Password Manager (wm.is.wmkryonrpa.webapiuser).

### **Input Parameters**

None.

#### **Output Parameters**

*wmKryonRPA.docs:Configuration* **Document** Returns the connection

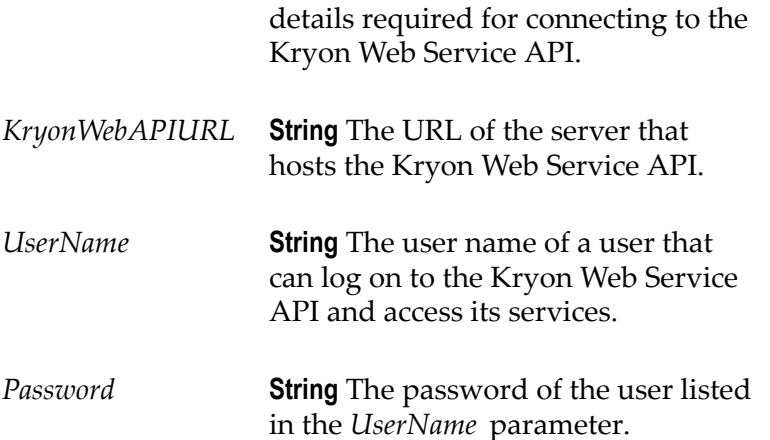

### <span id="page-17-1"></span>**wmKryonRPA.javaservices:setConfiguration**

Modifies the connection details for the Kryon Web Service API. The connection properties are located in the *SoftwareAG\_directory* /WmKryonRPA/config/

WebAPIConnection.properties file. The password is retrieved from the Outbound Password Manager (wm.is.wmkryonrpa.webapiuser).

#### **Input Parameters**

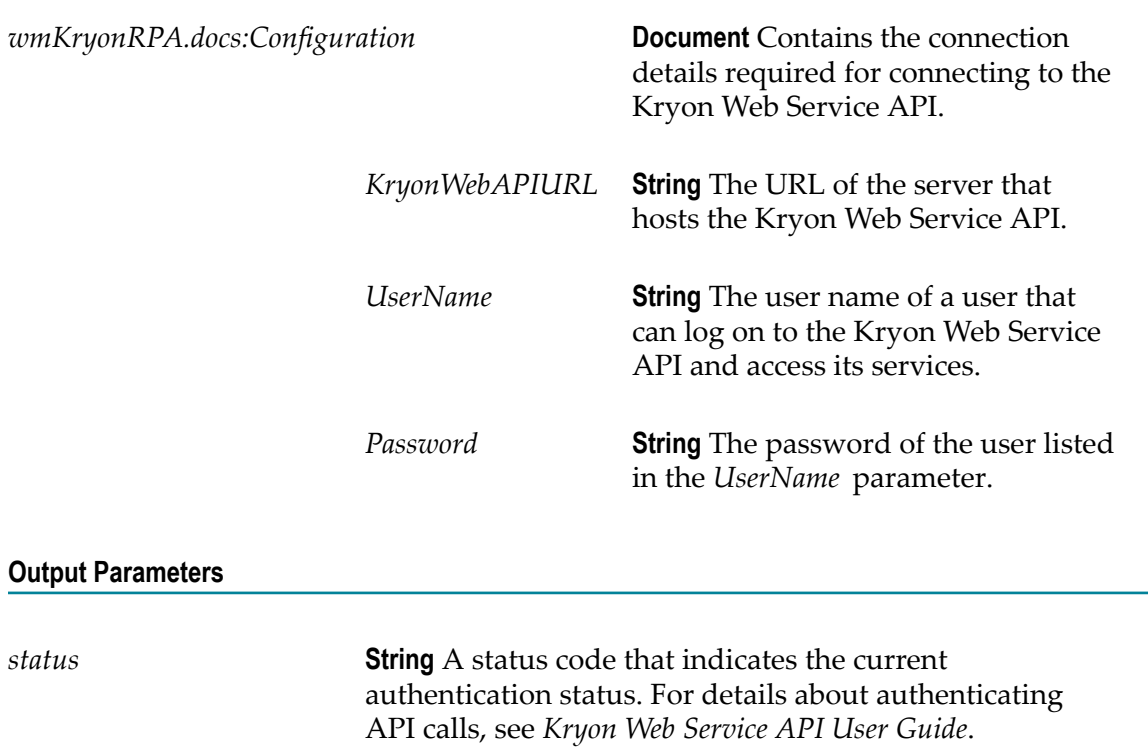

## <span id="page-18-0"></span>**wmKryonRPA.javaservices:getErrorDescription**

Retrieves the description of an error from the *SoftwareAG\_directory* /WmKryonRPA/ config/ErrorDescription.properties file. The error description is based on the *ErrorId* specified in the input.

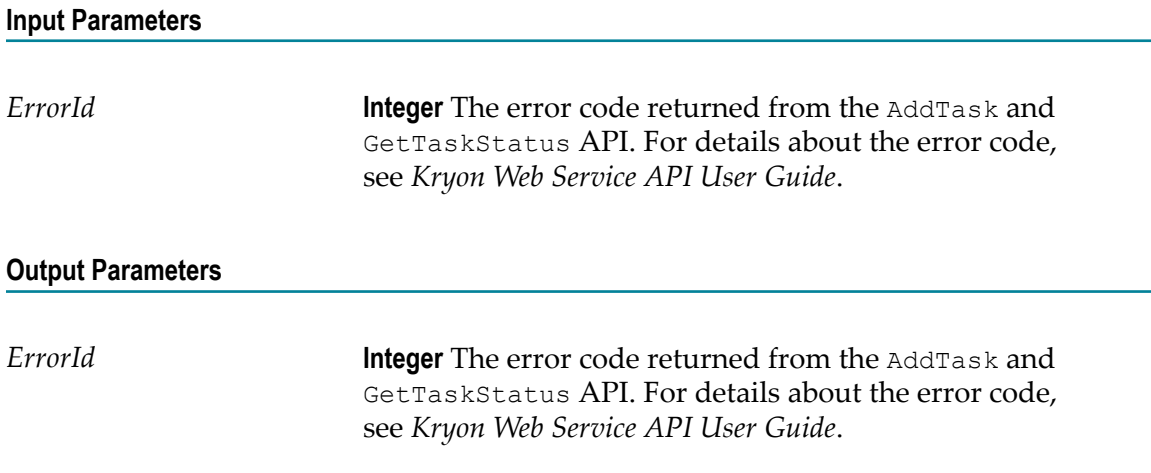

*ErrorDescription* **String** A description of what the error code (specified in *ErrorId* ) indicates.

## <span id="page-19-0"></span>**wmKryonRPA.javaservices:getStatusDescription**

Retrieves the status description of a task from the *SoftwareAG\_directory* /WmKryonRPA/ config/StatusDescription.properties file. The status description is retrieved based on the *StatusId* specified in the input.

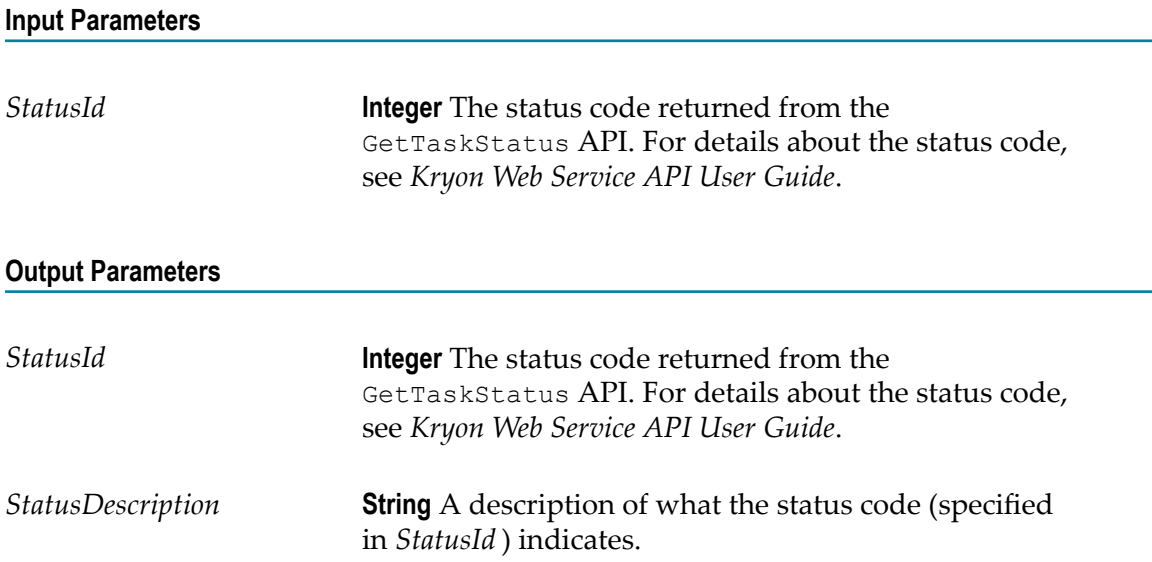

# <span id="page-20-0"></span>**5 Testing the Add Task API Request**

To test the API request for creating an RPA task in a task queue:

- 1. Open Integration Server Administrator if it is not already running.
- 2. Got to Packages > Management and click the **WmKryonRPA** package.
- 3. On the WmKryonRPA > Add Task screen, specify values in the **Add Task Parameters** fields.

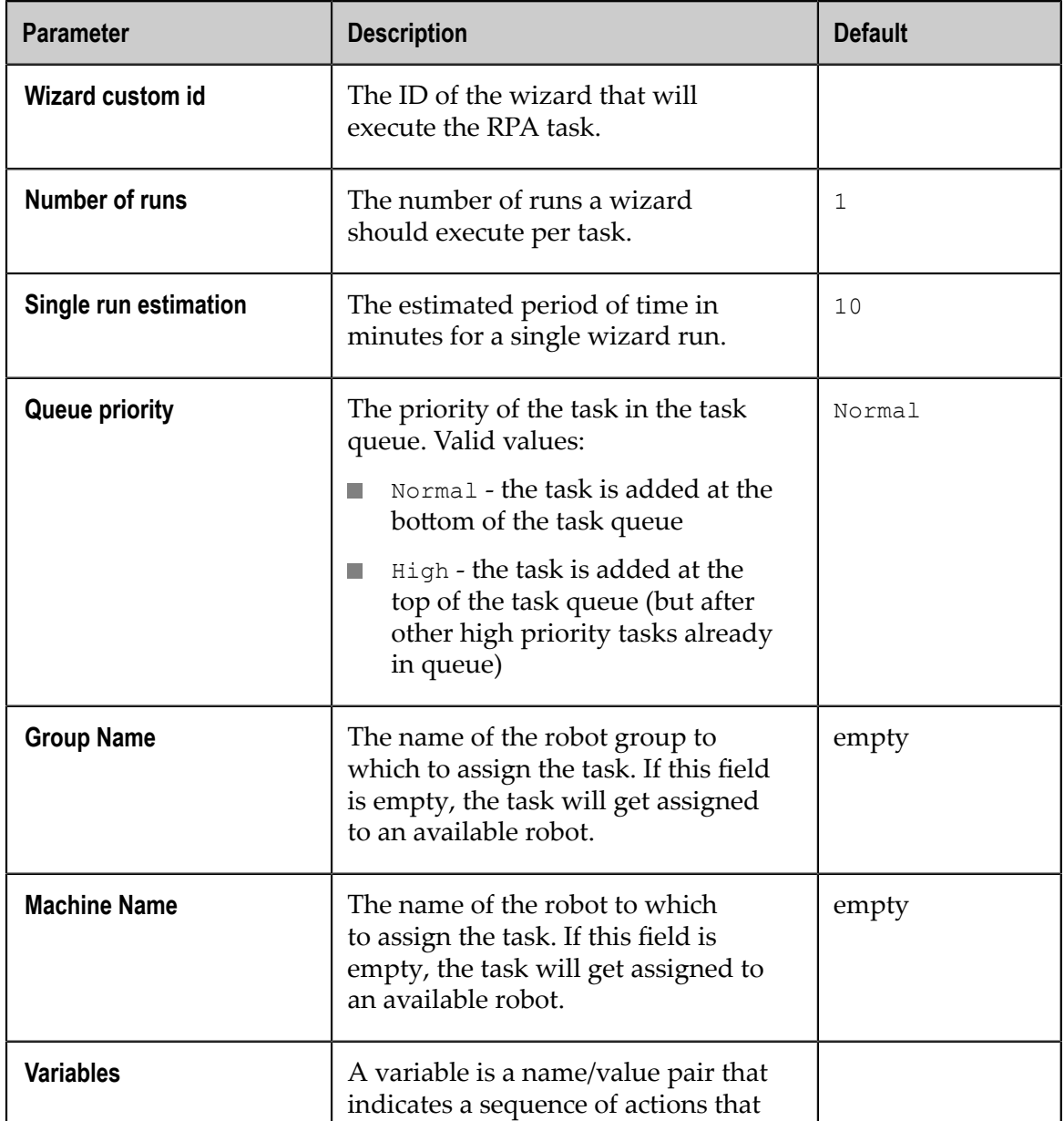

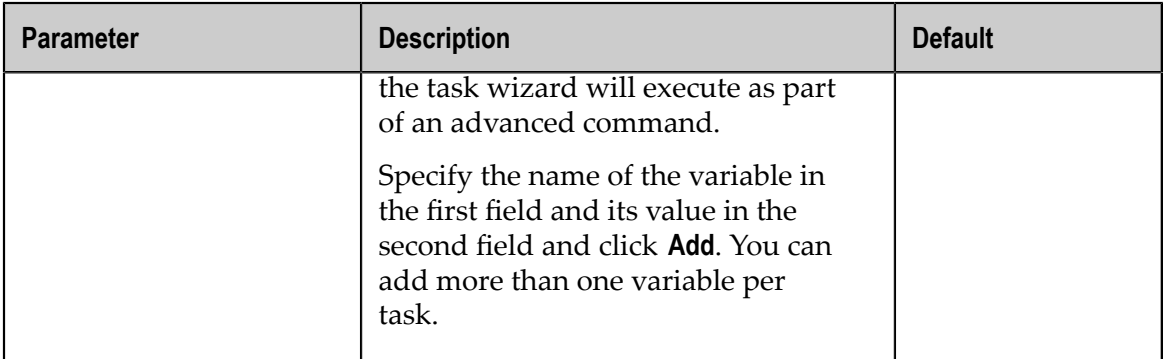

4. Click **Submit**.

# <span id="page-22-0"></span>**6 Testing the Get Task Status API Request**

To test the API request for monitoring the status of RPA tasks:

- 1. Open Integration Server Administrator if it is not already running.
- 2. Go to Packages > Management and click the **WmKryonRPA** package.
- 3. On the WmKryonRPA > Get Task Status screen, specify the ID of the task that you want to monitor in the **Task ID** field.
- 4. Click **Submit**.